## aeroqual<sup>38</sup>

# **Zip data**

Written By: StJohn Vuetilovoni

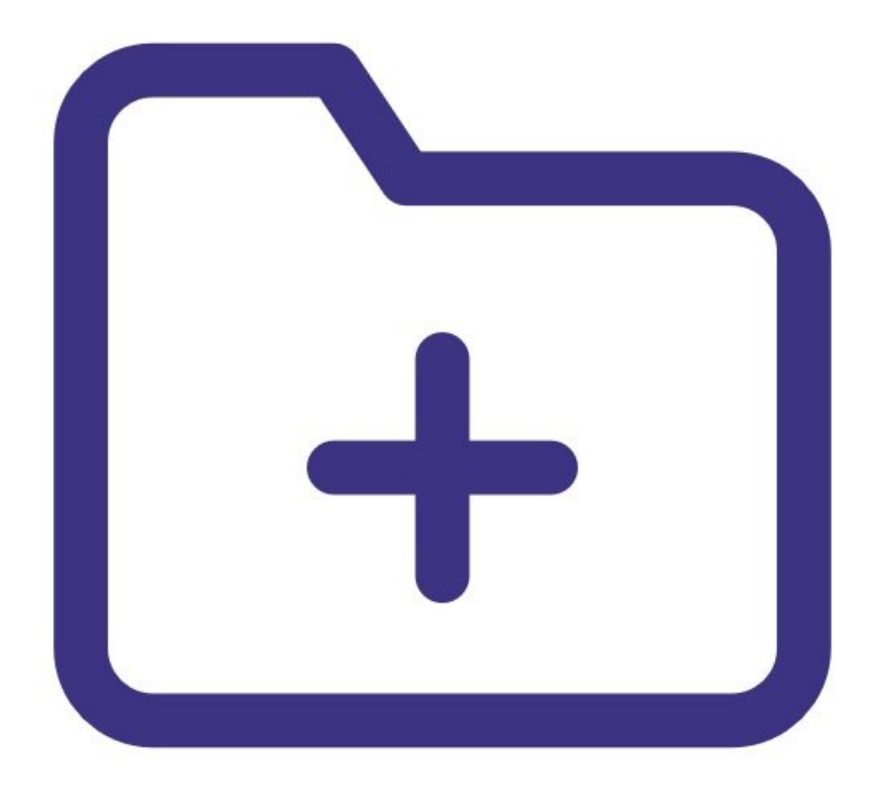

## **INTRODUCTION**

Use this guide to back up all data currently stored in the database to a zipped file.

**Note**: It assumes you have already installed the monitor's [configuration](https://support.aeroqual.com/Guide/1.+Download+software/48) software, downloaded the cable driver and [connected](https://support.aeroqual.com/Guide/3.+Connect+monitor+to+computer/46) your monitor to a PC.

#### **Step 1 — Zip data**

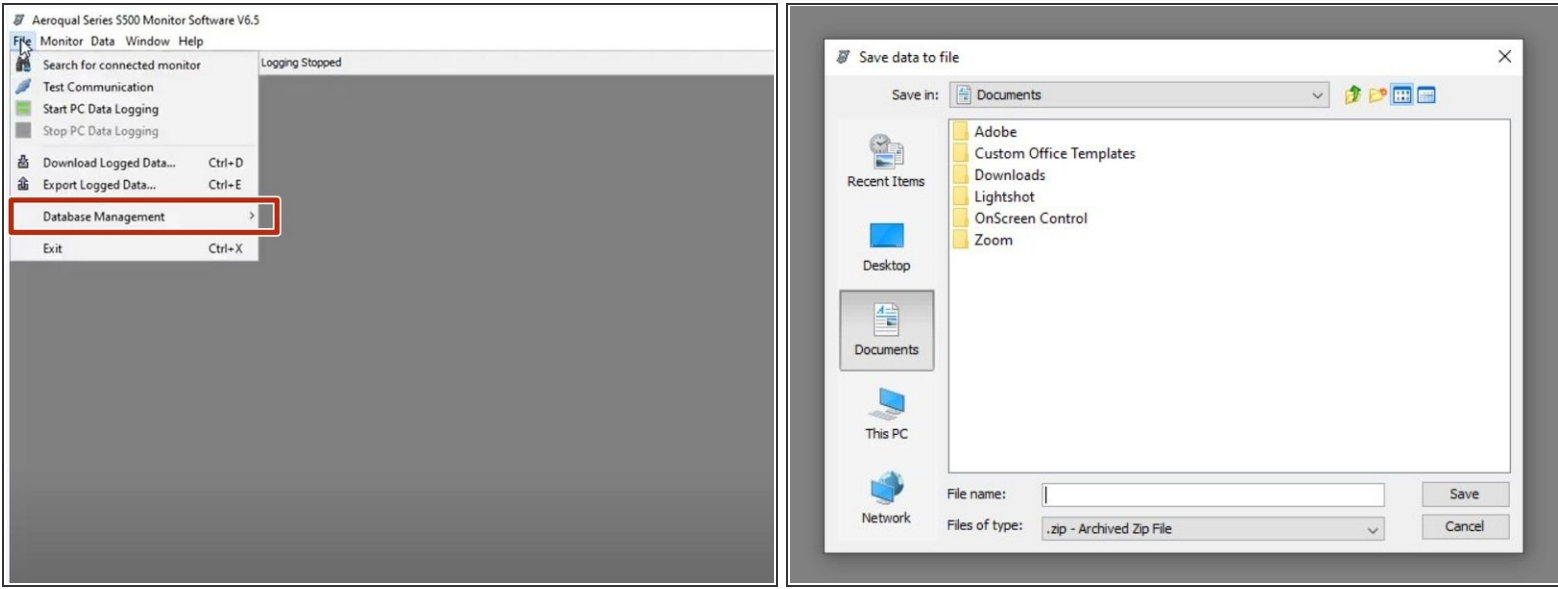

- Launch the [Aeroqual](https://support.aeroqual.com/Guide/3.+Connect+monitor+to+computer/46) S500 software and select **File** > **Database Management** > **Zip Database** from the menu bar.
- Select a directory, enter a file name and click **Save**.

### **Step 2 — Unzip data**

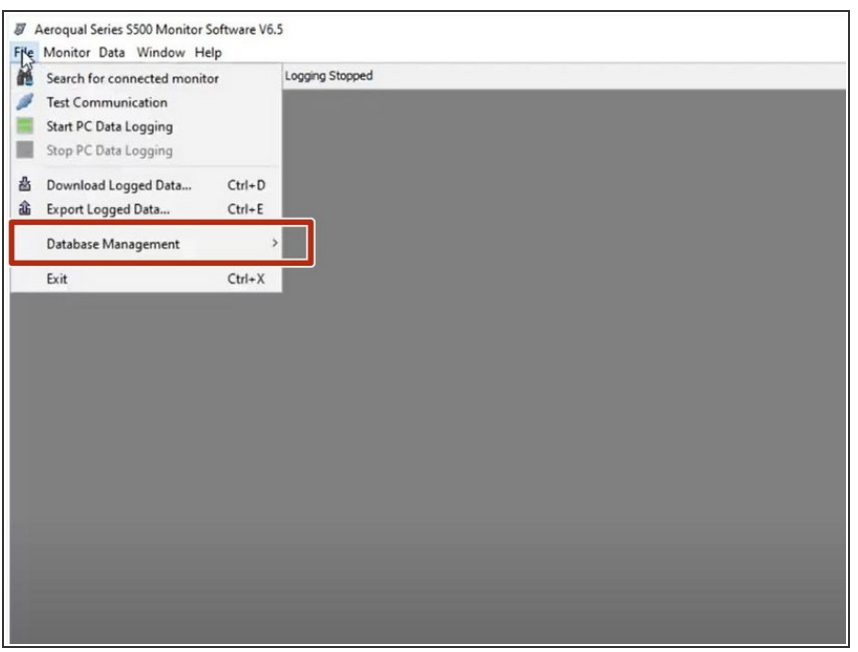

- To view archived data, select **File** > **Database Management** > **Unzip Database** from the menu bar.
- Select the required .zip file and click **OK**.
- **To view and analyze data, select Data** > **Table** > **Logged**.

**A** Don't view archived data on the same PC used for data logging. If you do, logging is stopped and

current data in the database is lost (unless it's been zipped).

For further support, contact [Technical](https://www.aeroqual.com/support/technical-enquiry) Support.